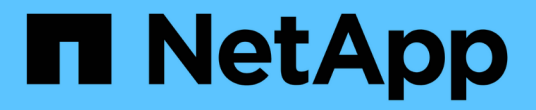

使用儲存池 StorageGRID 11.8

NetApp May 10, 2024

This PDF was generated from https://docs.netapp.com/zh-tw/storagegrid-118/ilm/what-storage-poolis.html on May 10, 2024. Always check docs.netapp.com for the latest.

# 目錄

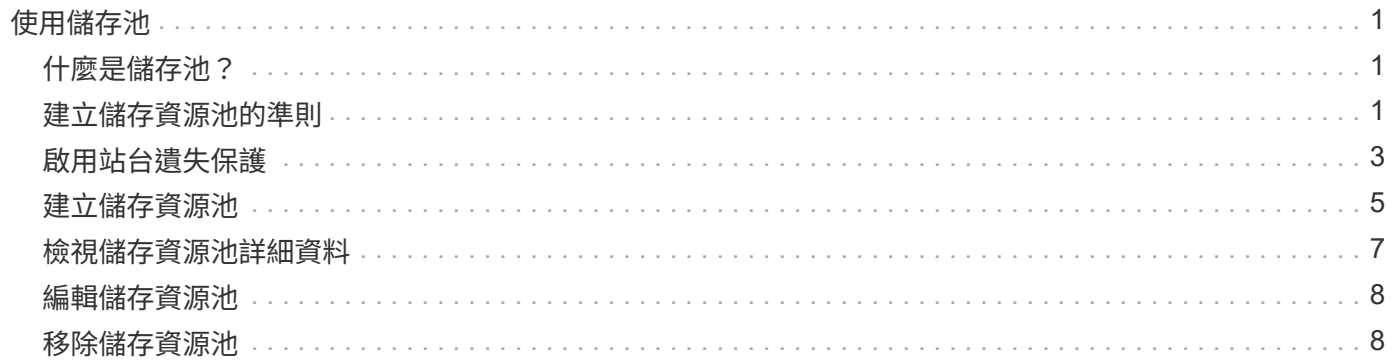

# <span id="page-2-0"></span>使用儲存池

# <span id="page-2-1"></span>什麼是儲存池?

#### 儲存資源池是儲存節點或歸檔節點的邏輯群組。

當您安裝 StorageGRID 時、每個站台會自動建立一個儲存池。您可以視需要針對儲存需求設定其他儲存資源 池。

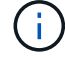

儲存節點可在安裝期間設定為包含物件資料和物件中繼資料、或僅包含物件中繼資料。純中繼資 料儲存節點無法用於儲存資源池。如需詳細資訊、請參閱 ["](https://docs.netapp.com/zh-tw/storagegrid-118/primer/what-storage-node-is.html#types-of-storage-nodes)[儲存節點類型](https://docs.netapp.com/zh-tw/storagegrid-118/primer/what-storage-node-is.html#types-of-storage-nodes)["](https://docs.netapp.com/zh-tw/storagegrid-118/primer/what-storage-node-is.html#types-of-storage-nodes)。

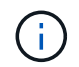

對歸檔節點的支援已過時、將於未來版本中移除。透過S3 API將物件從歸檔節點移至外部歸檔儲 存系統、已由ILM Cloud Storage Pool取代、提供更多功能。

儲存資源池有兩個屬性:

- 儲存等級:儲存節點的相對效能、是備用儲存設備的相對效能。
- 站台:儲存物件的資料中心。

儲存資源池用於 ILM 規則中、以判斷物件資料的儲存位置和使用的儲存類型。當您設定ILM複寫規則時、請選取 一個或多個儲存集區、其中包括儲存節點或歸檔節點。當您建立銷毀編碼設定檔時、請選取包含儲存節點的儲存 資源池。

### <span id="page-2-2"></span>建立儲存資源池的準則

設定並使用儲存資源池、透過在多個站台之間散佈資料來防止資料遺失。複寫複本和銷毀 編碼複本需要不同的儲存池組態。

請參閱 ["](#page-4-0)[使用複寫和銷毀編碼來啟用站台遺失保護的範例](#page-4-0)["](#page-4-0)。

所有儲存資源池的準則

- 盡量簡化儲存資源池組態。請勿建立超過必要數量的儲存資源池。
- 建立盡可能多節點的儲存資源池。每個儲存資源池應包含兩個以上的節點。如果節點無法使用、節點不足的 儲存資源池可能會導致ILM待處理記錄。
- 避免建立或使用重疊的儲存資源池(包含一或多個相同節點)。如果儲存資源池重疊、可能會在同一個節點 上儲存多個物件資料複本。
- •一般而言、請勿使用「所有儲存節點」儲存池( StorageGRID 11.6 以上版本)或「所有站台」網站。這些 項目會自動更新、以納入您在擴充中新增的任何新網站、這可能不是您想要的行為。

複寫複本所使用的儲存資源池準則

• 用於使用的站台遺失保護 ["](https://docs.netapp.com/zh-tw/storagegrid-118/ilm/what-replication-is.html)[複寫](https://docs.netapp.com/zh-tw/storagegrid-118/ilm/what-replication-is.html)["](https://docs.netapp.com/zh-tw/storagegrid-118/ilm/what-replication-is.html)下、在中指定一或多個站台專屬的儲存集區 ["](https://docs.netapp.com/zh-tw/storagegrid-118/ilm/create-ilm-rule-define-placements.html)[每個](https://docs.netapp.com/zh-tw/storagegrid-118/ilm/create-ilm-rule-define-placements.html) [ILM](https://docs.netapp.com/zh-tw/storagegrid-118/ilm/create-ilm-rule-define-placements.html) [規則的放置指示](https://docs.netapp.com/zh-tw/storagegrid-118/ilm/create-ilm-rule-define-placements.html)["](https://docs.netapp.com/zh-tw/storagegrid-118/ilm/create-ilm-rule-define-placements.html)。

在 StorageGRID 安裝期間、會為每個站台自動建立一個儲存池。

針對每個站台使用儲存資源池、可確保複寫的物件複本完全符合您的期望(例如、每個站台的每個物件都有 一個複本、以保護站台損失)。

- 如果您在擴充中新增站台、請建立只包含新站台的新儲存池。然後、 ["](https://docs.netapp.com/zh-tw/storagegrid-118/ilm/working-with-ilm-rules-and-ilm-policies.html#edit-an-ilm-rule)[更新](https://docs.netapp.com/zh-tw/storagegrid-118/ilm/working-with-ilm-rules-and-ilm-policies.html#edit-an-ilm-rule) [ILM](https://docs.netapp.com/zh-tw/storagegrid-118/ilm/working-with-ilm-rules-and-ilm-policies.html#edit-an-ilm-rule) [規則](https://docs.netapp.com/zh-tw/storagegrid-118/ilm/working-with-ilm-rules-and-ilm-policies.html#edit-an-ilm-rule)["](https://docs.netapp.com/zh-tw/storagegrid-118/ilm/working-with-ilm-rules-and-ilm-policies.html#edit-an-ilm-rule) 控制儲存在新網站上 的物件。
- 如果複本數小於儲存集區的數量、系統就會散佈複本、以平衡集區之間的磁碟使用量。
- 如果儲存資源池重疊(包含相同的儲存節點)、則物件的所有複本可能只會儲存在一個站台。您必須確保所 選的儲存資源池不包含相同的儲存節點。

用於銷毀編碼複本的儲存資源池準則

- 用於使用的站台遺失保護 ["](https://docs.netapp.com/zh-tw/storagegrid-118/ilm/what-erasure-coding-is.html)[銷毀編碼](https://docs.netapp.com/zh-tw/storagegrid-118/ilm/what-erasure-coding-is.html)["](https://docs.netapp.com/zh-tw/storagegrid-118/ilm/what-erasure-coding-is.html),創建至少由三個站點組成的存儲池。如果儲存池只包含兩個站台、您 就無法使用該儲存池進行銷毀編碼。對於有兩個站台的儲存資源池、沒有可用的銷毀編碼方案。
- 儲存資源池中包含的儲存節點和站台數量決定了哪些 ["](https://docs.netapp.com/zh-tw/storagegrid-118/ilm/what-erasure-coding-schemes-are.html)[銷毀編碼](https://docs.netapp.com/zh-tw/storagegrid-118/ilm/what-erasure-coding-schemes-are.html)[配](https://docs.netapp.com/zh-tw/storagegrid-118/ilm/what-erasure-coding-schemes-are.html)[置](https://docs.netapp.com/zh-tw/storagegrid-118/ilm/what-erasure-coding-schemes-are.html)["](https://docs.netapp.com/zh-tw/storagegrid-118/ilm/what-erasure-coding-schemes-are.html) 可用。
- 如果可能、儲存資源池應包含超過您所選銷毀編碼方案所需的最小儲存節點數。例如、如果您使用6+3銷毀 編碼方案、則至少必須有九個儲存節點。不過、建議每個站台至少有一個額外的儲存節點。
- 將儲存節點分散至各個站台、盡量平均。例如、若要支援6+3銷毀編碼方案、請在三個站台設定至少包含三 個儲存節點的儲存資源池。
- 如果您的處理量需求很高、如果站台之間的網路延遲超過 100 毫秒、則不建議使用包含多個站台的儲存池。 隨著延遲時間增加、StorageGRID 由於TCP網路處理量減少、導致導致導致無法建立、放置及擷取物件片段 的速度大幅降低。

處理量的降低會影響物件擷取和擷取的最大可達成率(如果選取平衡或嚴格作為擷取行為)、或可能導致 ILM 佇列待處理記錄(當選擇雙重提交作為擷取行為時)。請參閱 ["ILM](https://docs.netapp.com/zh-tw/storagegrid-118/ilm/what-ilm-rule-is.html#ilm-rule-ingest-behavior) [規則](https://docs.netapp.com/zh-tw/storagegrid-118/ilm/what-ilm-rule-is.html#ilm-rule-ingest-behavior)[擷](https://docs.netapp.com/zh-tw/storagegrid-118/ilm/what-ilm-rule-is.html#ilm-rule-ingest-behavior)[取行為](https://docs.netapp.com/zh-tw/storagegrid-118/ilm/what-ilm-rule-is.html#ilm-rule-ingest-behavior)["](https://docs.netapp.com/zh-tw/storagegrid-118/ilm/what-ilm-rule-is.html#ilm-rule-ingest-behavior)。

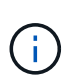

如果您的網格僅包含一個站台、您將無法在銷毀編碼設定檔中使用「所有儲存節點」儲存池 ( StorageGRID 11.6 以上版本)或「所有站台」預設站台。此行為可防止在新增第二個站台 時、設定檔變成無效。

• 您無法使用歸檔節點來銷毀編碼資料。

#### 用於歸檔複本的儲存資源池準則

對歸檔節點的支援已過時、將於未來版本中移除。透過S3 API將物件從歸檔節點移至外部歸檔儲 存系統、已由ILM Cloud Storage Pool取代、提供更多功能。

 $\left(\frac{1}{2}\right)$ 

Cloud Tiering - Simple Storage Service ( S3 )選項也已過時。如果您目前正在使用具有此選項 的歸檔節點、 ["](https://docs.netapp.com/zh-tw/storagegrid-118/admin/migrating-objects-from-cloud-tiering-s3-to-cloud-storage-pool.html)[將物件移](https://docs.netapp.com/zh-tw/storagegrid-118/admin/migrating-objects-from-cloud-tiering-s3-to-cloud-storage-pool.html)[轉](https://docs.netapp.com/zh-tw/storagegrid-118/admin/migrating-objects-from-cloud-tiering-s3-to-cloud-storage-pool.html)[至](https://docs.netapp.com/zh-tw/storagegrid-118/admin/migrating-objects-from-cloud-tiering-s3-to-cloud-storage-pool.html)[雲端](https://docs.netapp.com/zh-tw/storagegrid-118/admin/migrating-objects-from-cloud-tiering-s3-to-cloud-storage-pool.html)[儲存池](https://docs.netapp.com/zh-tw/storagegrid-118/admin/migrating-objects-from-cloud-tiering-s3-to-cloud-storage-pool.html)["](https://docs.netapp.com/zh-tw/storagegrid-118/admin/migrating-objects-from-cloud-tiering-s3-to-cloud-storage-pool.html) 而是。

此外、您應該從 StorageGRID 11.7 或更早版本的主動式 ILM 原則中移除歸檔節點。移除儲存在 保存節點上的物件資料、可簡化未來的升級作業。請參閱 ["](https://docs.netapp.com/zh-tw/storagegrid-118/ilm/working-with-ilm-rules-and-ilm-policies.html)[使用](https://docs.netapp.com/zh-tw/storagegrid-118/ilm/working-with-ilm-rules-and-ilm-policies.html)[ILM](https://docs.netapp.com/zh-tw/storagegrid-118/ilm/working-with-ilm-rules-and-ilm-policies.html)[規則和](https://docs.netapp.com/zh-tw/storagegrid-118/ilm/working-with-ilm-rules-and-ilm-policies.html)[ILM](https://docs.netapp.com/zh-tw/storagegrid-118/ilm/working-with-ilm-rules-and-ilm-policies.html)[原](https://docs.netapp.com/zh-tw/storagegrid-118/ilm/working-with-ilm-rules-and-ilm-policies.html)[則](https://docs.netapp.com/zh-tw/storagegrid-118/ilm/working-with-ilm-rules-and-ilm-policies.html)["](https://docs.netapp.com/zh-tw/storagegrid-118/ilm/working-with-ilm-rules-and-ilm-policies.html)。

- 您無法建立同時包含儲存節點和歸檔節點的儲存池。歸檔複本需要僅包含歸檔節點的儲存資源池。
- 使用包含歸檔節點的儲存資源池時、您也應該在包含儲存節點的儲存資源池上、維護至少一個複寫或銷毀編 碼的複本。
- 如果已啟用全域 S3 物件鎖定設定、且您正在建立符合的 ILM 規則、則無法使用包含歸檔節點的儲存集區。 請參閱「使用S3物件鎖定來管理物件」的指示。

• 如果歸檔節點的目標類型是「雲端分層-簡易儲存服務(S3)」、則歸檔節點必須位於自己的儲存資源池 中。

# <span id="page-4-0"></span>啟用站台遺失保護

如果您的 StorageGRID 部署包含多個站台、您可以使用複寫和銷毀編碼搭配適當設定的儲 存集區、以啟用站台遺失保護。

複寫和銷毀編碼需要不同的儲存池組態:

- 若要使用複寫來保護站台遺失、請使用在 StorageGRID 安裝期間自動建立的站台專屬儲存集區。然後使用 建立 ILM 規則 ["](https://docs.netapp.com/zh-tw/storagegrid-118/ilm/create-ilm-rule-define-placements.html)[放置指示](https://docs.netapp.com/zh-tw/storagegrid-118/ilm/create-ilm-rule-define-placements.html)["](https://docs.netapp.com/zh-tw/storagegrid-118/ilm/create-ilm-rule-define-placements.html) 指定多個儲存集區、以便在每個站台上放置每個物件的一個複本。
- 若要使用抹除編碼來保護站台遺失、 ["](#page-2-2)[建立由多個站台組成的儲存資源池](#page-2-2)["](#page-2-2)。然後建立 ILM 規則、使用一個由 多個站台和任何可用的銷毀編碼架構所組成的儲存資源池。

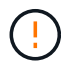

在設定 StorageGRID 部署以保護站台遺失時、您也必須考量的影響 ["](https://docs.netapp.com/zh-tw/storagegrid-118/ilm/data-protection-options-for-ingest.html)[擷](https://docs.netapp.com/zh-tw/storagegrid-118/ilm/data-protection-options-for-ingest.html)[取選項](https://docs.netapp.com/zh-tw/storagegrid-118/ilm/data-protection-options-for-ingest.html)["](https://docs.netapp.com/zh-tw/storagegrid-118/ilm/data-protection-options-for-ingest.html) 和 ["](https://docs.netapp.com/zh-tw/storagegrid-118/s3/consistency-controls.html)[一致性](https://docs.netapp.com/zh-tw/storagegrid-118/s3/consistency-controls.html)["](https://docs.netapp.com/zh-tw/storagegrid-118/s3/consistency-controls.html)。

#### 複寫範例

根據預設、 StorageGRID 安裝期間會為每個站台建立一個儲存池。只有一個站台組成儲存集區、您就能設定使 用複寫來保護站台遺失的 ILM 規則。在此範例中:

- 儲存池 1 包含站台 1
- 儲存池 2 包含站台 2
- ILM 規則包含兩個放置位置:
	- 在站台 1 複寫 1 個複本、以儲存物件
	- 在站台 2 複寫 1 個複本來儲存物件

ILM 規則放置位置:

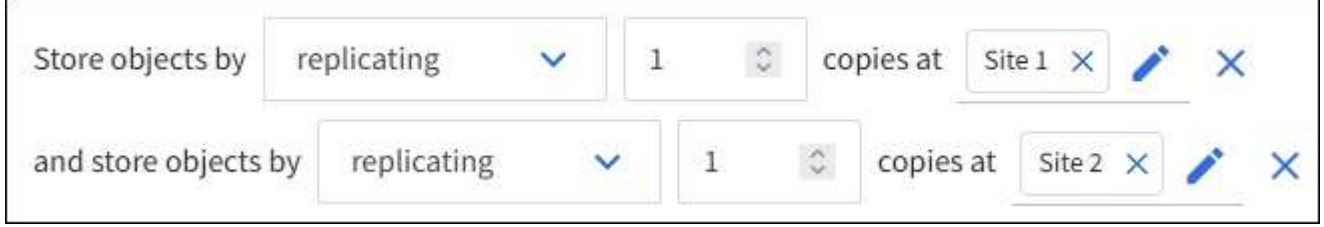

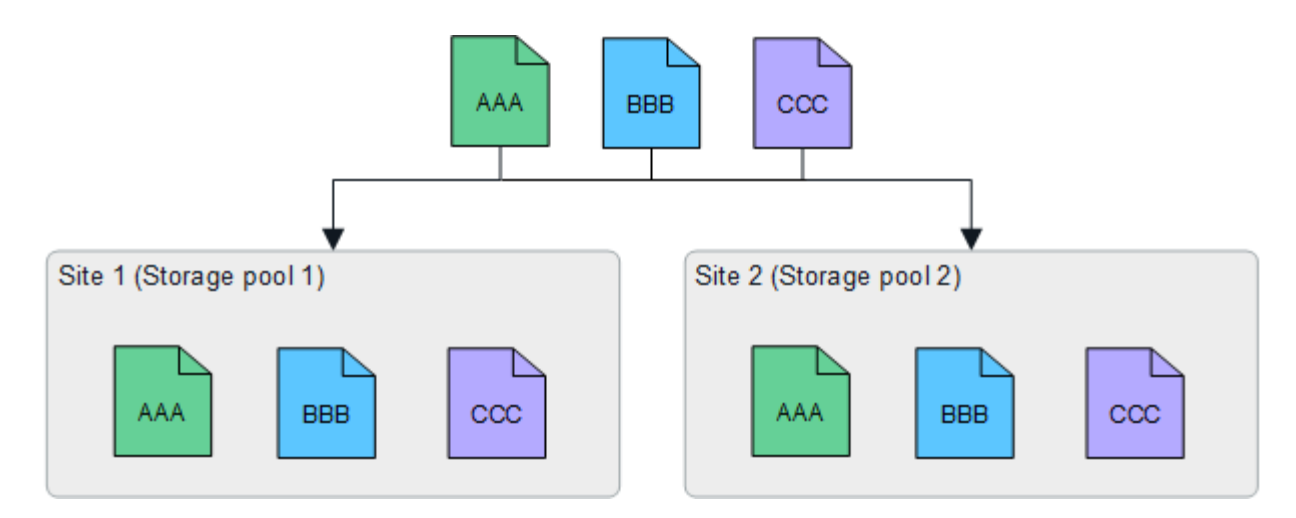

如果某個站台遺失、則可在另一個站台取得物件複本。

銷毀編碼範例

每個儲存資源池包含多個站台、可讓您設定 ILM 規則、使用銷毀編碼來保護站台遺失。在此範例中:

- 儲存池 1 包含站台 1 至 3
- ILM 規則包含一個放置位置:在儲存池 1 使用 4+2 EC 配置(包含三個站台)以銷毀編碼來儲存物件

ILM 規則放置位置:

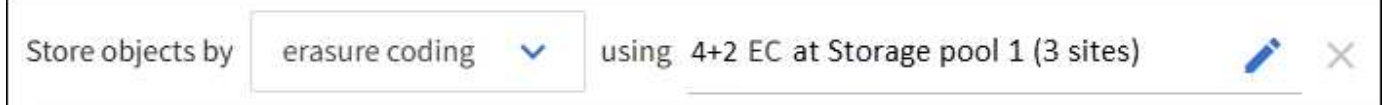

在此範例中:

- ILM 規則使用 4+2 銷毀編碼方案。
- 每個物件會分割成四個等量資料片段、並從物件資料計算兩個同位元檢查片段。
- 這六個片段中的每個片段都儲存在三個資料中心站台的不同節點上、以針對節點故障或站台遺失提供資料保 護。

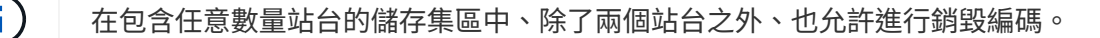

使用 4+2 銷毀編碼方案的 ILM 規則:

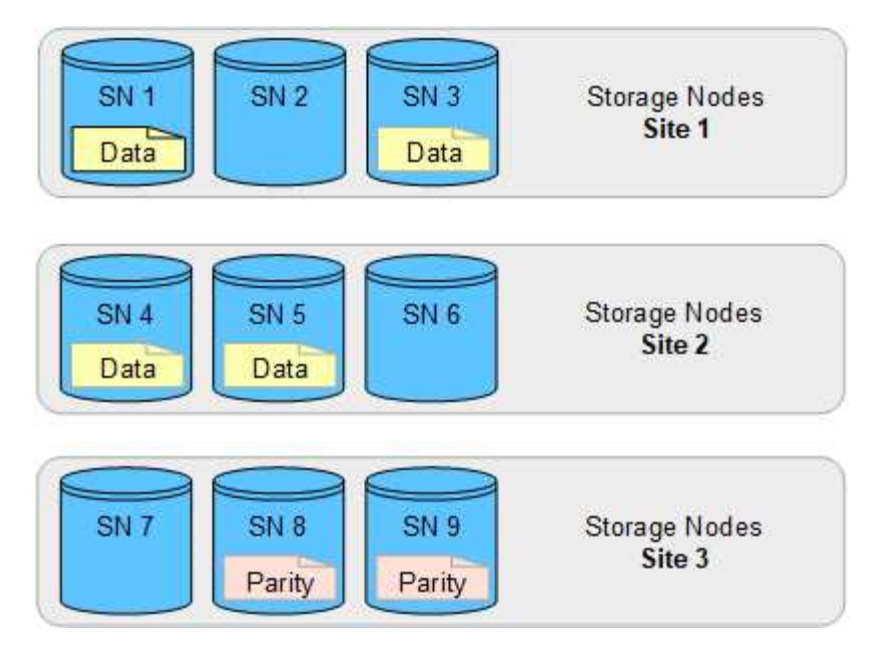

如果某個站台遺失、資料仍可恢復:

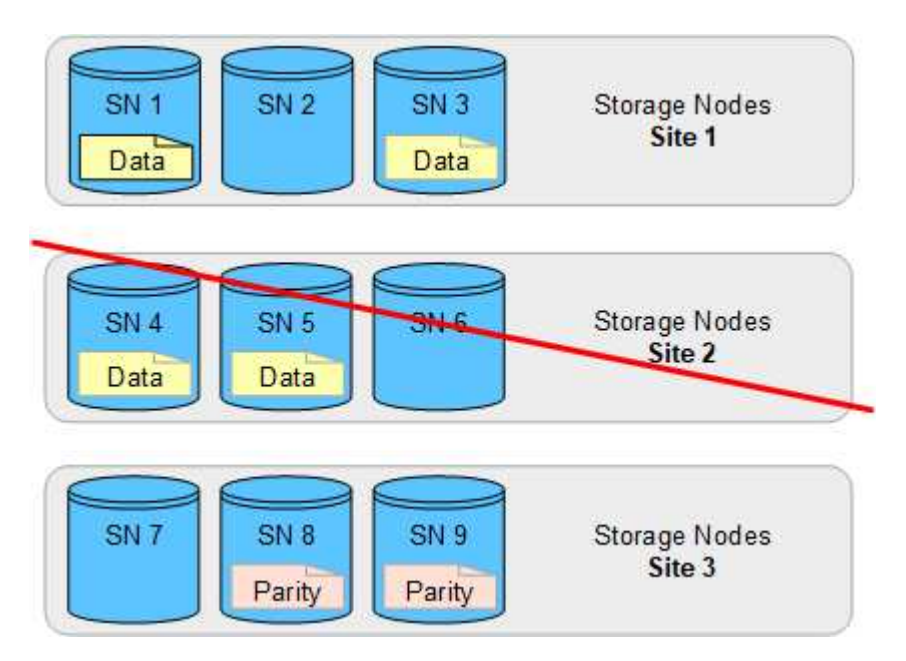

# <span id="page-6-0"></span>建立儲存資源池

您可以建立儲存資源池、以判斷StorageGRID 哪些地方會儲存物件資料、以及使用的儲存 類型。每個儲存資源池都包含一個或多個站台、以及一個或多個儲存等級。

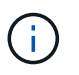

當您在新的網格上安裝 StorageGRID 11.8 時、系統會自動為每個站台建立儲存資源池。不過、 如果您最初安裝的是 StorageGRID 11.6 或更早版本、則不會自動為每個站台建立儲存資源池。

如果您想要建立雲端儲存池、將物件資料儲存在 StorageGRID 系統之外、請參閱 ["](https://docs.netapp.com/zh-tw/storagegrid-118/ilm/what-cloud-storage-pool-is.html)[使用](https://docs.netapp.com/zh-tw/storagegrid-118/ilm/what-cloud-storage-pool-is.html)[雲端](https://docs.netapp.com/zh-tw/storagegrid-118/ilm/what-cloud-storage-pool-is.html)[儲存資源池的相](https://docs.netapp.com/zh-tw/storagegrid-118/ilm/what-cloud-storage-pool-is.html)[關](https://docs.netapp.com/zh-tw/storagegrid-118/ilm/what-cloud-storage-pool-is.html) [資訊](https://docs.netapp.com/zh-tw/storagegrid-118/ilm/what-cloud-storage-pool-is.html)["](https://docs.netapp.com/zh-tw/storagegrid-118/ilm/what-cloud-storage-pool-is.html)。

開始之前

• 您將使用登入Grid Manager ["](https://docs.netapp.com/zh-tw/storagegrid-118/admin/web-browser-requirements.html)[支援的網](https://docs.netapp.com/zh-tw/storagegrid-118/admin/web-browser-requirements.html)[頁瀏覽器](https://docs.netapp.com/zh-tw/storagegrid-118/admin/web-browser-requirements.html)["](https://docs.netapp.com/zh-tw/storagegrid-118/admin/web-browser-requirements.html)。

- 您有 ["](https://docs.netapp.com/zh-tw/storagegrid-118/admin/admin-group-permissions.html)[特](https://docs.netapp.com/zh-tw/storagegrid-118/admin/admin-group-permissions.html)[定存取](https://docs.netapp.com/zh-tw/storagegrid-118/admin/admin-group-permissions.html)[權限](https://docs.netapp.com/zh-tw/storagegrid-118/admin/admin-group-permissions.html)["](https://docs.netapp.com/zh-tw/storagegrid-118/admin/admin-group-permissions.html)。
- 您已檢閱建立儲存資源池的準則。

關於狺項工作

儲存資源池會決定物件資料的儲存位置。您需要的儲存資源池數量取決於網格中的站台數量、以及您想要的複本 類型:複寫或銷毀編碼。

- 如需複寫及單一站台銷毀編碼、請為每個站台建立儲存資源池。例如、如果您想要將複寫的物件複本儲存在 三個站台、請建立三個儲存集區。
- 若要在三個以上站台進行銷毀編碼、請建立一個儲存資源池、其中包含每個站台的項目。例如、如果您想要 在三個站台之間銷毀程式碼物件、請建立一個儲存資源池。

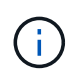

請勿將 All Sites 網站納入儲存池中、以用於銷毀編碼設定檔。相反地、請為儲存銷毀編碼資 料的每個站台、在儲存池中新增個別項目。請參閱 此步驟 例如:

• 如果您有多個儲存等級、請勿在單一站台建立包含不同儲存等級的儲存池。請參閱 ["](#page-2-2)[建立儲存資源池的準則](#page-2-2) ["](#page-2-2)。

#### 步驟

1. 選擇\* ILM **>** Storage Pools\*。

Storage Pools (儲存池)標籤會列出所有已定義的儲存池。

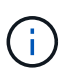

對於 StorageGRID 11.6 或更早版本的新安裝、每當您新增資料中心站台時、所有儲存節點儲 存池都會自動更新。請勿在 ILM 規則中使用此集區。

- 2. 若要建立新的儲存資源池、請選取\*「Create」(建立)\*。
- 3. 輸入儲存資源池的唯一名稱。使用可在您設定銷毀編碼設定檔和 ILM 規則時輕鬆識別的名稱。
- 4. 從\*站台\*下拉式清單中、選取此儲存資源池的站台。

當您選取站台時、會自動更新表格中的儲存節點和歸檔節點數目。

一般而言、請勿在任何儲存池中使用「所有站台」網站。使用「所有站台」儲存資源池的ILM規則會將物件 放置在任何可用的站台上、讓您較少控制物件放置。此外、「所有站台」儲存資源池會立即使用新站台的儲 存節點、這可能不是您所期望的行為。

5. 從 \* 儲存等級 \* 下拉式清單中、選取 ILM 規則使用此儲存池時要使用的儲存類型。

儲存等級( \_ 包括所等級 \_ ) 包括所選站台上的所有儲存節點。預設的歸檔節點儲存等級包括所選站 台的所有歸檔節點。如果您為網格中的儲存節點建立額外的儲存等級、則會在下拉式清單中列出這些等級。

6. 如果您想要在多站台抹除編碼設定檔中使用儲存池、請選取 \* 新增更多節點 \* 、將每個站台的項目新增至 儲存池。

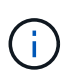

您將無法建立重複項目、或是建立儲存池、其中包括 Archive Nodes 儲存等級和任何包含 Storage Node 的儲存等級。

如果您為網站新增多個具有不同儲存等級的項目、則會發出警告。

若要移除項目、請選取刪除圖示 ×。

7. 當您對所選項目感到滿意時、請選取\*「Save(儲存)」\*。

新的儲存資源池即會新增至清單中。

### <span id="page-8-0"></span>檢視儲存資源池詳細資料

您可以檢視儲存資源池的詳細資料、以判斷儲存資源池的使用位置、並查看其中包含哪些 節點和儲存等級。

開始之前

- 您將使用登入Grid Manager ["](https://docs.netapp.com/zh-tw/storagegrid-118/admin/web-browser-requirements.html)[支援的網](https://docs.netapp.com/zh-tw/storagegrid-118/admin/web-browser-requirements.html)[頁瀏覽器](https://docs.netapp.com/zh-tw/storagegrid-118/admin/web-browser-requirements.html)["](https://docs.netapp.com/zh-tw/storagegrid-118/admin/web-browser-requirements.html)。
- 您有 ["](https://docs.netapp.com/zh-tw/storagegrid-118/admin/admin-group-permissions.html)[特](https://docs.netapp.com/zh-tw/storagegrid-118/admin/admin-group-permissions.html)[定存取](https://docs.netapp.com/zh-tw/storagegrid-118/admin/admin-group-permissions.html)[權限](https://docs.netapp.com/zh-tw/storagegrid-118/admin/admin-group-permissions.html)["](https://docs.netapp.com/zh-tw/storagegrid-118/admin/admin-group-permissions.html)。

#### 步驟

1. 選擇\* ILM **>** Storage Pools\*。

「儲存資源池」表包含每個儲存資源池的下列資訊、其中包括儲存節點:

- 名稱:儲存資源池的唯一顯示名稱。
- \* 節點數 \* :儲存池中的節點數。
- \* 儲存使用量 \* :用於此節點上物件資料的總可用空間百分比。此值不包含物件中繼資料。
- \* 總容量 \* :儲存池的大小、等於儲存池中所有節點的物件資料可用空間總量。
- \* ILM 使用率 \* :儲存資源池目前的使用方式。儲存資源池可能未使用、或可能用於一或多個 ILM 規 則、銷毀編碼設定檔、或兩者。

 $\mathbf{d}$ 

如果正在使用儲存池、則無法將其移除。

2. 若要檢視特定儲存池的詳細資料、請選取其名稱。

儲存池的詳細資料頁面隨即出現。

3. 檢視 \* 節點 \* 索引標籤、瞭解儲存池中包含的儲存節點或歸檔節點。

下表包含每個節點的下列資訊:

- 節點名稱
- 站台名稱
- 儲存等級
- 儲存使用量:已用於儲存節點之物件資料的可用空間總計百分比。歸檔節點集區看不到此欄位。

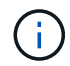

每個儲存節點的「已用儲存空間 - 物件資料」圖表中也會顯示相同的儲存使用量( % ) 值(請選取 \* 節點 \* > \* 儲存節點 \* > \* 儲存空間 \* )。

4. 選取 \* ILM 使用率 \* 索引標籤、判斷儲存資源池目前是否正在任何 ILM 規則或銷毀編碼設定檔中使用。

5. 您也可以移至 \* ILM 規則頁面 \* 、瞭解並管理使用儲存資源池的任何規則。

請參閱 ["](https://docs.netapp.com/zh-tw/storagegrid-118/ilm/working-with-ilm-rules-and-ilm-policies.html)[使用](https://docs.netapp.com/zh-tw/storagegrid-118/ilm/working-with-ilm-rules-and-ilm-policies.html) [ILM](https://docs.netapp.com/zh-tw/storagegrid-118/ilm/working-with-ilm-rules-and-ilm-policies.html) [規則的指示](https://docs.netapp.com/zh-tw/storagegrid-118/ilm/working-with-ilm-rules-and-ilm-policies.html)["](https://docs.netapp.com/zh-tw/storagegrid-118/ilm/working-with-ilm-rules-and-ilm-policies.html)。

## <span id="page-9-0"></span>編輯儲存資源池

您可以編輯儲存資源池以變更其名稱、或更新站台和儲存等級。

開始之前

- 您將使用登入Grid Manager ["](https://docs.netapp.com/zh-tw/storagegrid-118/admin/web-browser-requirements.html)[支援的網](https://docs.netapp.com/zh-tw/storagegrid-118/admin/web-browser-requirements.html)[頁瀏覽器](https://docs.netapp.com/zh-tw/storagegrid-118/admin/web-browser-requirements.html)["](https://docs.netapp.com/zh-tw/storagegrid-118/admin/web-browser-requirements.html)。
- 您有 ["](https://docs.netapp.com/zh-tw/storagegrid-118/admin/admin-group-permissions.html)[特](https://docs.netapp.com/zh-tw/storagegrid-118/admin/admin-group-permissions.html)[定存取](https://docs.netapp.com/zh-tw/storagegrid-118/admin/admin-group-permissions.html)[權限](https://docs.netapp.com/zh-tw/storagegrid-118/admin/admin-group-permissions.html)["](https://docs.netapp.com/zh-tw/storagegrid-118/admin/admin-group-permissions.html)。
- 您已檢閱 ["](#page-2-2)[建立儲存資源池的準則](#page-2-2)["](#page-2-2)。
- 如果您打算編輯使用中ILM原則中某個規則所使用的儲存資源池、則您已考慮變更如何影響物件資料放置。

關於這項工作

如果您要將新站台或儲存等級新增至使用中 ILM 原則的儲存池、請注意、新站台或儲存等級中的儲存節點不會 自動使用。若要強制 StorageGRID 使用新的站台或儲存等級、您必須在儲存編輯過的儲存集區之後啟動新的 ILM 原則。

#### 步驟

- 1. 選擇\* ILM **>** Storage Pools\*。
- 2. 選取您要編輯之儲存池的核取方塊。

您無法編輯所有儲存節點儲存池( StorageGRID 11.6 及更早版本)。

- 3. 選擇\*編輯\*。
- 4. 視需要變更儲存資源池名稱。
- 5. 視需要選取其他站台和儲存等級。

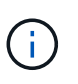

如果儲存池用於銷毀編碼設定檔、則您無法變更站台或儲存等級、而變更將導致銷毀編碼配 置無效。例如、如果在銷毀編碼設定檔中使用的儲存池目前僅包含一個站台的儲存等級、則 您無法在兩個站台中使用儲存等級、因為變更會使銷毀編碼配置無效。

6. 選擇\*保存\*。

完成後

如果您將新的站台或儲存等級新增至使用中 ILM 原則的儲存池、請啟動新的 ILM 原則、強制 StorageGRID 使用 新的站台或儲存等級。例如、複製現有的ILM原則、然後啟動複本。請參閱 ["](https://docs.netapp.com/zh-tw/storagegrid-118/ilm/working-with-ilm-rules-and-ilm-policies.html)[使用](https://docs.netapp.com/zh-tw/storagegrid-118/ilm/working-with-ilm-rules-and-ilm-policies.html)[ILM](https://docs.netapp.com/zh-tw/storagegrid-118/ilm/working-with-ilm-rules-and-ilm-policies.html)[規則和](https://docs.netapp.com/zh-tw/storagegrid-118/ilm/working-with-ilm-rules-and-ilm-policies.html)[ILM](https://docs.netapp.com/zh-tw/storagegrid-118/ilm/working-with-ilm-rules-and-ilm-policies.html)[原](https://docs.netapp.com/zh-tw/storagegrid-118/ilm/working-with-ilm-rules-and-ilm-policies.html)[則](https://docs.netapp.com/zh-tw/storagegrid-118/ilm/working-with-ilm-rules-and-ilm-policies.html)["](https://docs.netapp.com/zh-tw/storagegrid-118/ilm/working-with-ilm-rules-and-ilm-policies.html)。

## <span id="page-9-1"></span>移除儲存資源池

您可以移除未使用的儲存資源池。

開始之前

- 您將使用登入Grid Manager ["](https://docs.netapp.com/zh-tw/storagegrid-118/admin/web-browser-requirements.html)[支援的網](https://docs.netapp.com/zh-tw/storagegrid-118/admin/web-browser-requirements.html)[頁瀏覽器](https://docs.netapp.com/zh-tw/storagegrid-118/admin/web-browser-requirements.html)["](https://docs.netapp.com/zh-tw/storagegrid-118/admin/web-browser-requirements.html)。
- 您擁有 ["](https://docs.netapp.com/zh-tw/storagegrid-118/admin/admin-group-permissions.html)[必要的存取](https://docs.netapp.com/zh-tw/storagegrid-118/admin/admin-group-permissions.html)[權限](https://docs.netapp.com/zh-tw/storagegrid-118/admin/admin-group-permissions.html)["](https://docs.netapp.com/zh-tw/storagegrid-118/admin/admin-group-permissions.html)。

#### 步驟

- 1. 選擇\* ILM **>** Storage Pools\*。
- 2. 請查看表格中的 ILM 使用率欄、判斷您是否可以移除儲存池。

如果儲存池正用於 ILM 規則或銷毀編碼設定檔、則無法移除該儲存池。根據需要,選擇 *storage Pool name* > **ILM usage** 以確定儲存池的使用位置。

- 3. 如果您要移除的儲存池未被使用、請選取核取方塊。
- 4. 選擇\*移除\*。
- 5. 選擇\*確定\*。

#### 版權資訊

Copyright © 2024 NetApp, Inc. 版權所有。台灣印製。非經版權所有人事先書面同意,不得將本受版權保護文件 的任何部分以任何形式或任何方法(圖形、電子或機械)重製,包括影印、錄影、錄音或儲存至電子檢索系統 中。

由 NetApp 版權資料衍伸之軟體必須遵守下列授權和免責聲明:

此軟體以 NETAPP「原樣」提供,不含任何明示或暗示的擔保,包括但不限於有關適售性或特定目的適用性之 擔保,特此聲明。於任何情況下,就任何已造成或基於任何理論上責任之直接性、間接性、附隨性、特殊性、懲 罰性或衍生性損害(包括但不限於替代商品或服務之採購;使用、資料或利潤上的損失;或企業營運中斷),無 論是在使用此軟體時以任何方式所產生的契約、嚴格責任或侵權行為(包括疏忽或其他)等方面,NetApp 概不 負責,即使已被告知有前述損害存在之可能性亦然。

NetApp 保留隨時變更本文所述之任何產品的權利,恕不另行通知。NetApp 不承擔因使用本文所述之產品而產 生的責任或義務,除非明確經過 NetApp 書面同意。使用或購買此產品並不會在依據任何專利權、商標權或任何 其他 NetApp 智慧財產權的情況下轉讓授權。

本手冊所述之產品受到一項(含)以上的美國專利、國外專利或申請中專利所保障。

有限權利說明:政府機關的使用、複製或公開揭露須受 DFARS 252.227-7013(2014 年 2 月)和 FAR 52.227-19(2007 年 12 月)中的「技術資料權利 - 非商業項目」條款 (b)(3) 小段所述之限制。

此處所含屬於商業產品和 / 或商業服務(如 FAR 2.101 所定義)的資料均為 NetApp, Inc. 所有。根據本協議提 供的所有 NetApp 技術資料和電腦軟體皆屬於商業性質,並且完全由私人出資開發。 美國政府對於該資料具有 非專屬、非轉讓、非轉授權、全球性、有限且不可撤銷的使用權限,僅限於美國政府為傳輸此資料所訂合約所允 許之範圍,並基於履行該合約之目的方可使用。除非本文另有規定,否則未經 NetApp Inc. 事前書面許可,不得 逕行使用、揭露、重製、修改、履行或展示該資料。美國政府授予國防部之許可權利,僅適用於 DFARS 條款 252.227-7015(b) (2014年2月) 所述權利。

商標資訊

NETAPP、NETAPP 標誌及 <http://www.netapp.com/TM> 所列之標章均為 NetApp, Inc. 的商標。文中所涉及的所 有其他公司或產品名稱,均為其各自所有者的商標,不得侵犯。